# Changing your e-portfolio password

7 Steps

Created by WDAT Creation Date June 30, 2023 Last Updated July 17, 2023

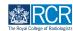

From your dashboard you can either click on View profile or on your initials in the top right corner

| RCR risr/advance Dashboa                                                                                                   | ard Timeline - Documents FAQs Goals Reports | + | 40 | <b>(</b> |
|----------------------------------------------------------------------------------------------------|---------------------------------------------|---|----|----------|
| Profile                                                                                                    |                                             |   |    | -        |
|                                                                                                    | TestCR3 TestCR3                             |   |    |          |
| Trainee - Clinical Radiology                                                                                               |                                             |   |    |          |
|                                                                                                    | View profile                                |   |    |          |
| Current information<br>Specialty<br>Clinical radiology                                                                     |                                             |   |    | Collapse |
| 12 Jun, 2023 - 30 Jun, 2023 (View)<br>5 Jun, 2023 - 12 Jun, 2024 (View)                                                    |                                             |   |    |          |
| Clinical radiology training grade<br><b>ST3</b><br>12 Jun, 2023 - 30 Jun, 2023 (View)<br>5 Jun, 2023 - 12 Jun, 2024 (View) |                                             |   |    |          |
| Training Pattern<br>100%<br>12 Jun, 2023 - 30 Jun, 2023 (View)<br>5 Jun, 2023 - 12 Jun, 2024 (View)                        |                                             |   |    |          |

#### STEP 2

If you use the icon in the top right, you will then need to click on View profile

| RCR risr/advance Dashboard                                                                                          | Timeline - Documents FAQs Goa | als Reports    |                                                    | + + • • .    |
|----------------------------------------------------------------------------------------------------|-------------------------------|----------------|----------------------------------------------------|--------------|
| Profile                                                                                                    |                               |                | TestCR3 TestCR3                                    | View profile |
|                                                                                                    |                               |                | • You are currently online<br>Work in offline mode | Settings     |
|                                                                                                    | 16                            | estCR3 TestCR3 | ▲ This device is not ready for offline use         | Diagnose     |
| Trainee - Clinical Radiology                                                                                        |                               |                | Organisation: RCR                                  |              |
|                                                                                                    |                               | View profile   | Logout                                             |              |
| Current information<br>Specialty                                                                                    |                               |                |                                                    | Collapse     |
| Clinical radiology<br>12 Jun, 2023 – 30 Jun, 2023 (View)<br>5 Jun, 2023 – 12 Jun, 2024 (View)                       |                               |                |                                                    |              |
| Clinical radiology training grade<br>ST3<br>12 Jun, 2023 - 30 Jun, 2023 (View)<br>5 Jun, 2023 - 12 Jun, 2024 (View) |                               |                |                                                    |              |
| Training Pattern<br>100%<br>12 Jun, 2023 - 30 Jun, 2023 (View)<br>5 Jun, 2023 - 12 Jun, 2024 (View)                 |                               |                |                                                    |              |

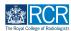

# Click on Edit profile

This page will show a summary of your user information and this is a good opportunity to make sure that your information is up to date

| <b>EXAMPLE risz</b> /advance Dashboard                                                                      | Timeline - Documents FAQs Goals Reports              |                                                                                                    | + + • • • •  |
|----------------------------------------------------------------------------------------------------|------------------------------------------------------|----------------------------------------------------------------------------------------------------|--------------|
| ТТ                                                                                                    | TestCR3 TestCR3<br>Trainee - Clinical Radiology      |                                                                                                    | Edit profile |
| Login information<br>Username<br>TestCR3                                                                    | Details<br>RCR Membership Number<br>0003             | Information<br>Current information<br>Specialty<br>Clinical radiology<br>12 Jun; 2023 – 30 Jun; 2023 (View)                                                                  | ^            |
| Audit log<br>6 Jun 2023 1934<br>Louise Leon-Andrews edited profile                                          | Specialty<br>Clinical radiology                      | 5 Jun, 2023 - 12 Jun, 2024 (View)<br>Locations<br>Test raining programme 1<br>12 Jun, 2023 - 30 Jun, 2023 (View)<br>Test location<br>5 Jun, 2023 - 12 Jun, 2024 (View)       |              |
| RCR Membership Number: 00002 ==> 0003     5 Jun; 2023 16:33     Louise Leon-Andrews edited profile          | Emails<br>Primary Email Address<br>TestCR3@rcr.ac.uk | Clinical radiology training grade<br><b>ST3</b><br>12 Jun; 2023 - 30 Jun; 2023 (View)<br>5 Jun; 2023 - 12 Jun; 2024 (View)                                                   |              |
| Email: curriculum2gircracule ==> TestCR3gircracule<br>5 Jun; 2023 10:29<br>Louise Leon-Andrews created user |                                                      | OOP         OOP           0.0 Jun, 2023 - 12 Jun, 2023 (View)         5 Jun, 2023 - 12 Jun, 2024 (View)           OOPA         OOP         5 Jun, 2023 - 30 Jun, 2023 (View) |              |

#### STEP 4

## **Click on Login credentials**

| The second second secon | shboard Timeline - Documents FAQs Goals Reports  | + | <b>▲ ① ●</b> ① <b>-</b> |
|----------------------------------------------------------------------------------------------------|--------------------------------------------------|---|-------------------------|
| Edit user TestCR                                                                                                    | 3 TestCR3                                        |   | Done                    |
| Basic Information Emails Add                                                                                                    | itional details Login credentials Access Control |   |                         |
| Profile picture<br>Choose file<br>Please make sure the photo is<br>square and at least 100 x 100px.<br>Maximum file size is 2MB.                                                                                                    | First Name * TestCR3 Last Name * TestCR3         |   |                         |

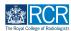

# Click on Change Password

| <b>misr/</b> advance     | Dashboard Tin      | neline • Docum    | ents FAQs      | als Reports 4             | • <b>40</b> • <b>1</b> •       |
|--------------------------|--------------------|-------------------|----------------|---------------------------|--------------------------------|
| Edit user Test           | CR3 TestC          | R3                |                |                           | Done                           |
| Basic Information Emails | Additional details | Login credentials | Access Control |                           |                                |
| USERNAME<br>TestCR3      |                    |                   |                | Edit Username Change Pass | Remove<br>Add login credential |

#### STEP 6

## Enter your current password and your new password and click on Save

| Documents FAOs Goals Reports                                                                                                    |  |
|----------------------------------------------------------------------------------------------------|--|
| Edit login credential                                                                                                    |  |
| Old Password *                                                                                                    |  |
| tie New Password *                                                                                                    |  |
| The password should be at least 12 characters long and contain at least 1 uppercase letter, 1 lowercase letter,<br>1 number and 1 following special character: !?=#*\$@+ |  |
| Re-type New Password *                                                                                                    |  |
|                                                                                                    |  |
| Cancel Save                                                                                                    |  |

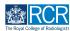

## **Click on Done**

| Tist/advance Dashb                | oard Timeline - Documents FAQs Goals Rep    | orts + + • • • • • • •                                    |  |
|-----------------------------------|---------------------------------------------|-----------------------------------------------------------|--|
| Edit user TestCR3 TestCR3         |                                             |                                                           |  |
| Basic Information Emails Addition | al details Login credentials Access Control |                                                           |  |
| USERNAME<br>TestCR3               |                                             | Edit Username Change Password Remove Add login credential |  |

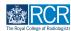

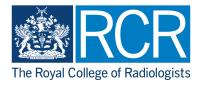